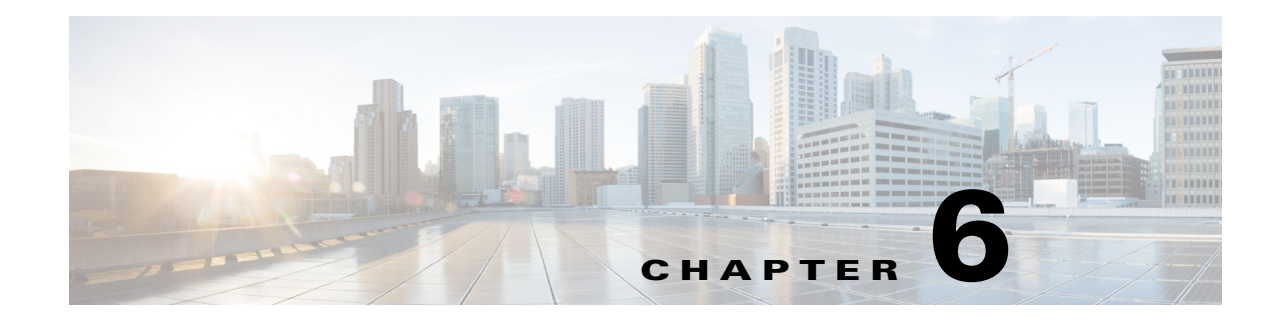

# **Distributed Server Installation**

This section describes how to install WAE Automation software in a multiple-server deployment where the primary server is designated as the Planning server. In a dual-server deployment, the secondary server is referred to as the Automation server.

## **Before You Begin**

- **•** Complete the software installation on the primary (Planning) server. For more information, see WAE Planning Software Installation.
- Confirm that system requirements for a multiple-server deployment have been met. For more information, see the *[System Requirements](http://www.cisco.com/c/en/us/support/routers/quantum-wan-automation-visibility-engine/products-installation-guides-list.html)* document.
- **•** Confirm that the same WAE user exists on all servers and has Sudo access.
- Decide on installation type: Dual-server or 5-server deployment.

See Table 5-1 for a list of services and software installed on each server.

- **Step 1** Navigate to the appropriate installation template file from \$WAE\_ROOT/software/wae-platsvcs/confmgmt/etc/:
	- **•** 2node.yml—Installation template file to be used in a dual-server environment.
	- **•** 5node.yml—Installation template file to be used in a 5-server environment.
- **Step 2** Edit the template file by entering the following information:
	- **•** WAE username
	- **•** (optional) NTP server address—Configures WAE client to point to the NTP server. This option assumes that NTP configuration and an NTP server exist. This option does not install NTP software or services.
	- **•** IP addresses of the planning (local) server
	- **•** IP addresses and names of additional servers in your deployment
	- **•** Services (roles) that you want to run on each server

Example:

```
# 2 node deployment template
deployment:
 template: 2node
 remote_user: cariden
 vars:
```
Ι

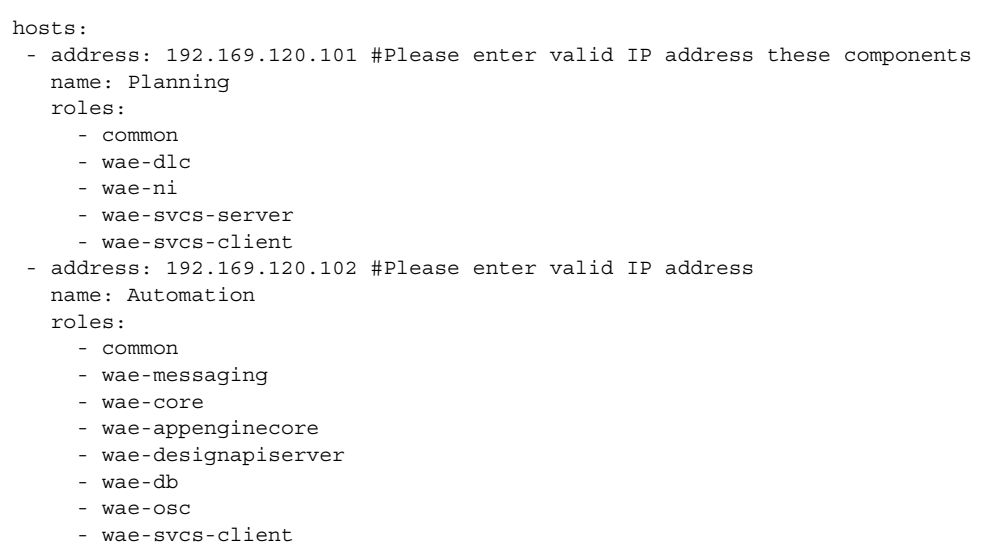

#### **Step 3** Run the wae\_dist\_deploy installer:

wae dist deploy -template-file <install template.yml> -deploy

Example:

wae dist deploy -template-file 2node.yml -deploy

**Step 4** When prompted, enter the WAE user password.

Wait at least 5 minutes for the deployment to complete. A confirmation message appears when the installation is successful.

**Step 5** To verify if the deployment was successful:

wae\_dist\_deploy -template-file <install\_template.yml> -config-test <config\_test\_option> where <config\_test\_option> can be one of the following:

- **•** services—Lists status for applicable services running on each server.
- **•** wae-core—Tests and lists bundled core services.
- ports—Tests and lists the TCP ports of services on the servers.
- **•** license—Tests if required licenses are installed for each server.
- **•** :list—Lists all available tests.
- **•** :all—Runs all available tests.

#### Example:

```
wae dist deploy -template-file 2node.yml -config-test ports
```
### $\mathscr{D}_{\mathbf{z}}$

**Note** To find all available options for -config-test, enter wae dist deploy -template-file <install\_template.yml> -config-test :list.